## アフター対応時操作(チェックシートあり)

## **アフター対応時の操作方法(チェックシートあり)**

点検チェックシート機能利用有無により、操作方法が異なります。本マニュアルでは 先に点検チェックシート機能を利用した場合の操作方法をご案内いたします。 ※点検チェックシート利用時は、タブレット端末での操作をお勧めいたします。 ※点検チェックシート機能をご利用にならない場合は「アフター対応実施 (チェック シートなし)」を参照ください。

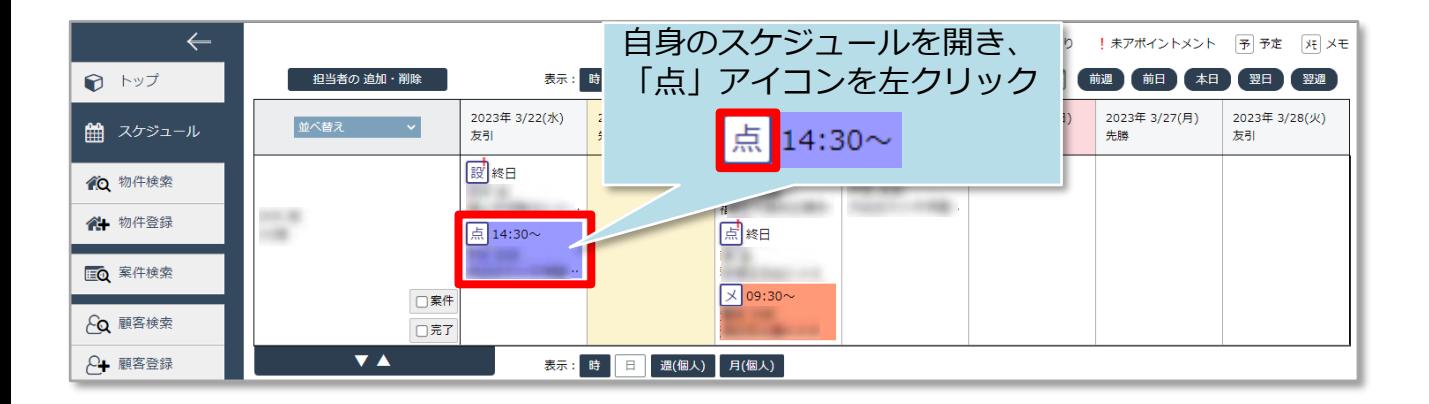

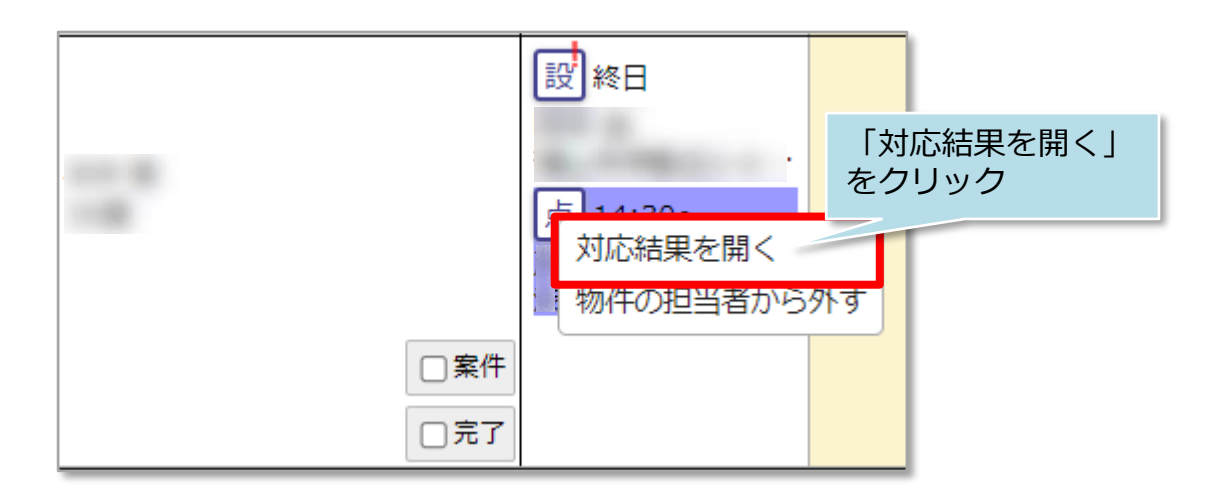

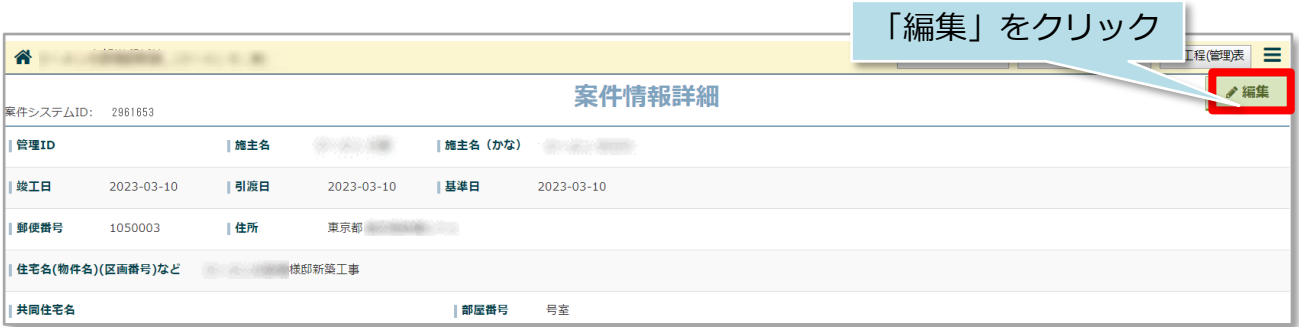

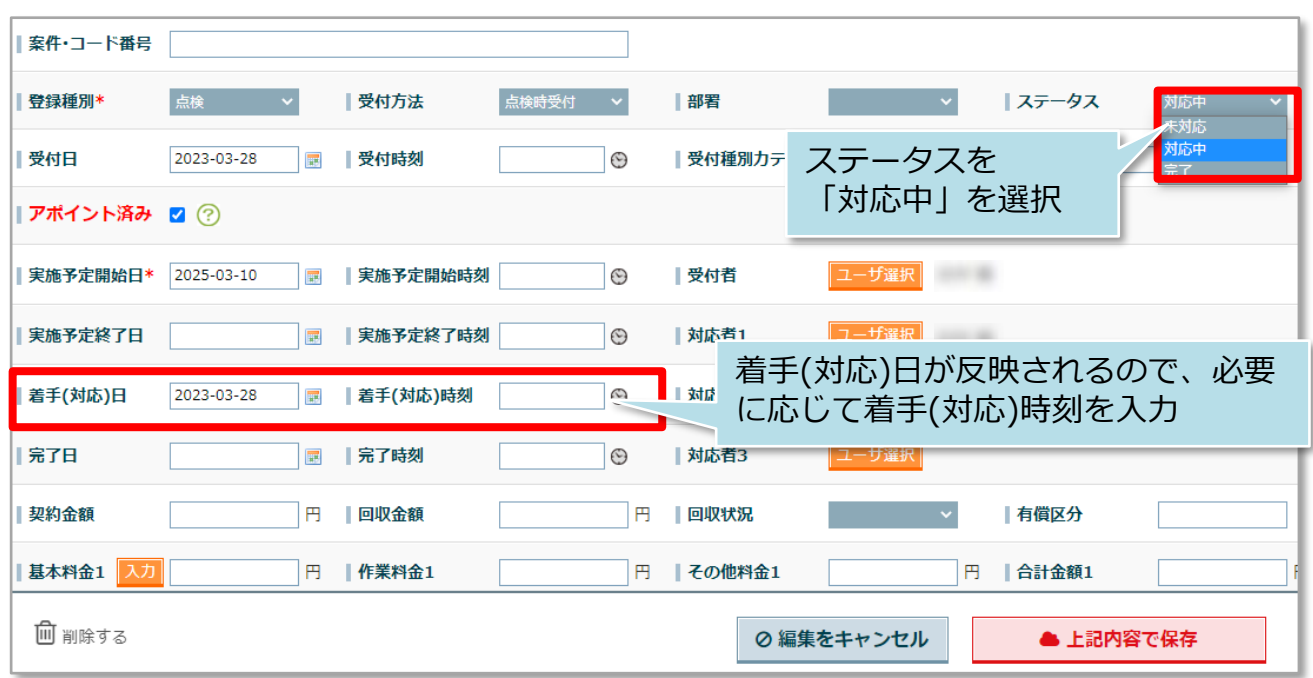

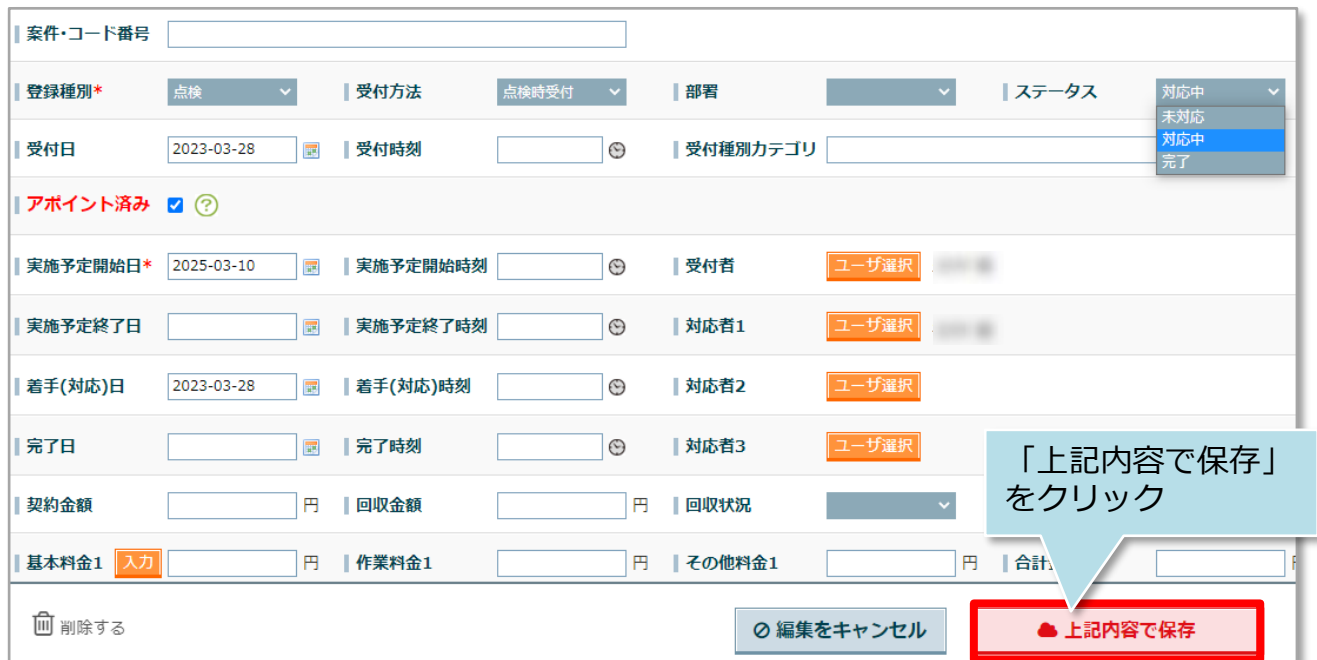

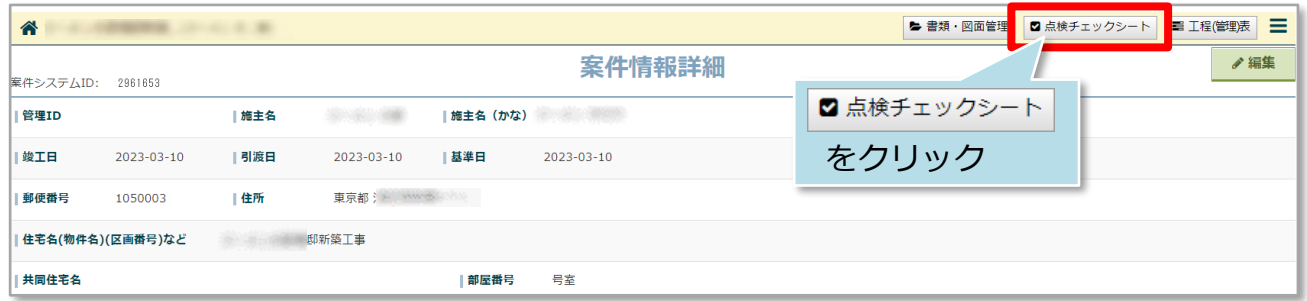

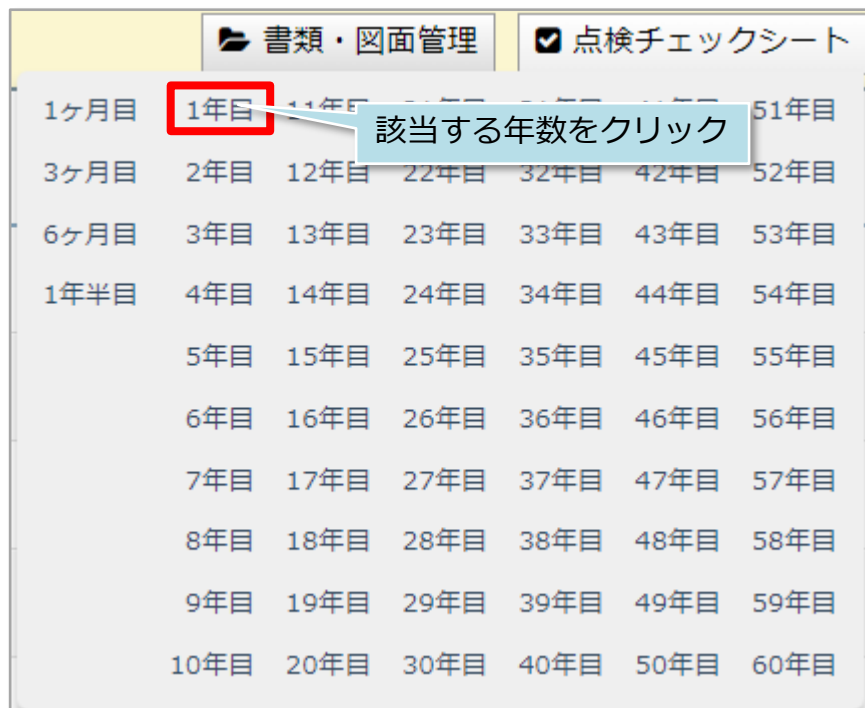

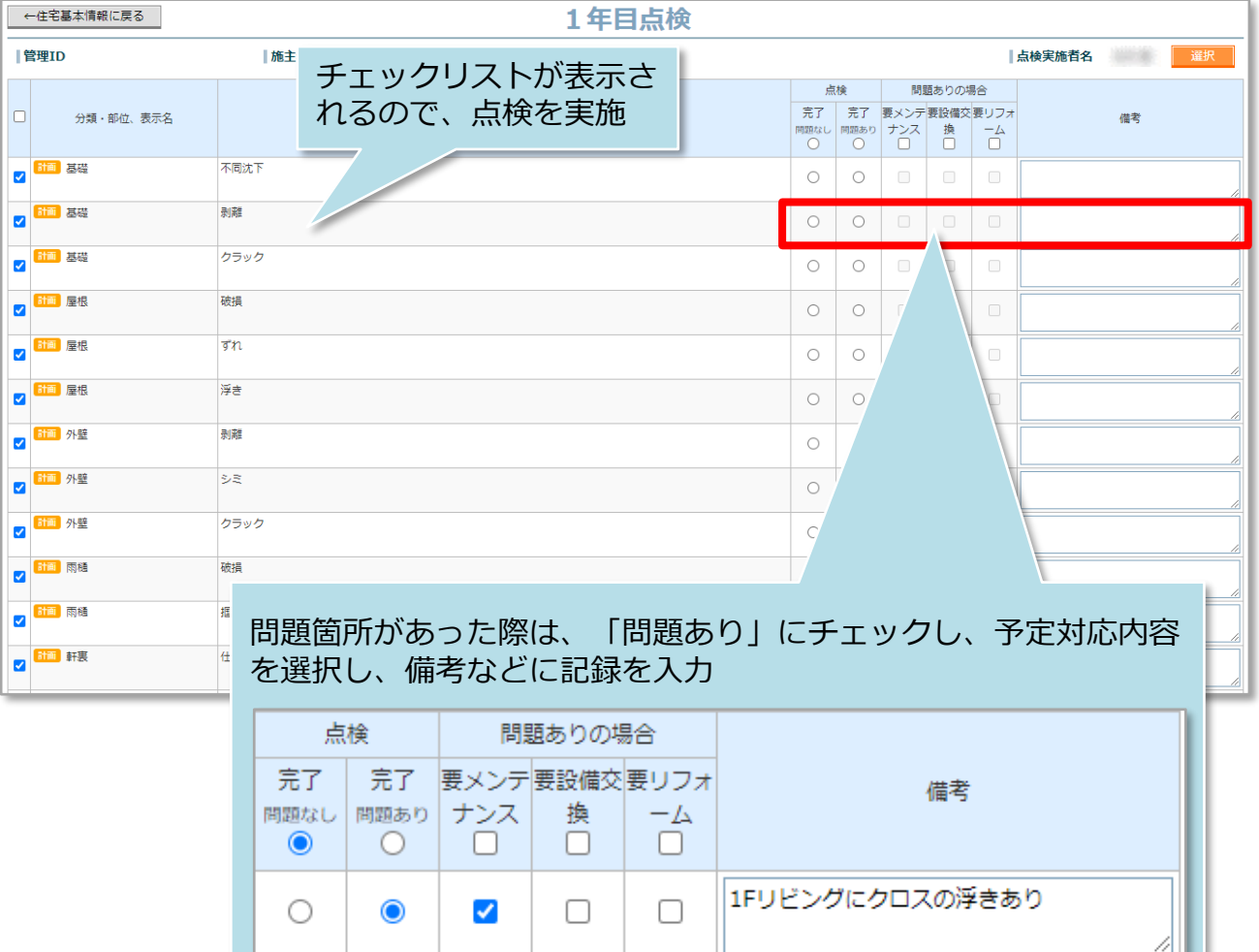

**MSJ GROUP** 

<mark>◇</mark>株式会社 ハウスジーメン © House G-men Co., Ltd All Rights Reserved. Confidential 2

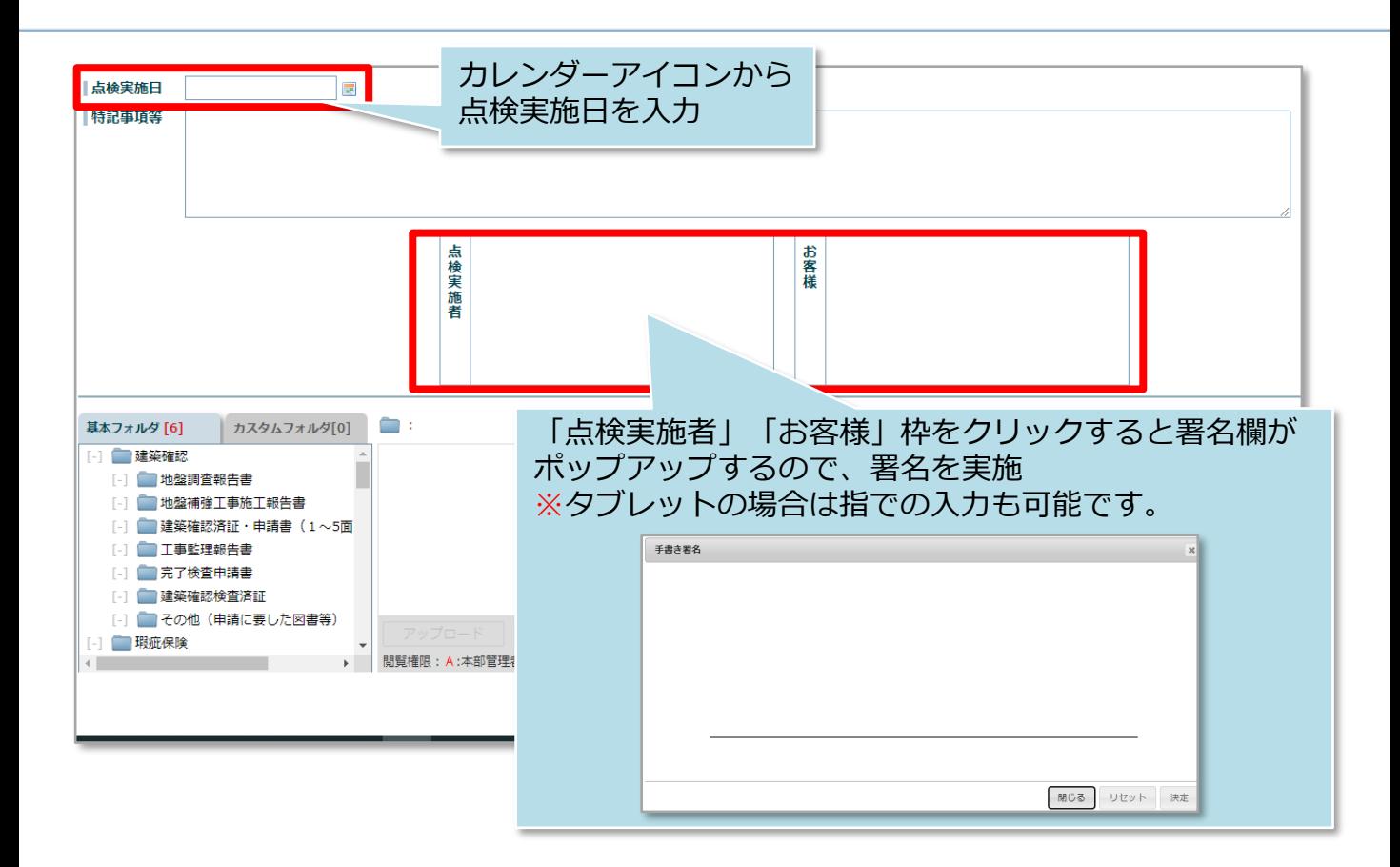

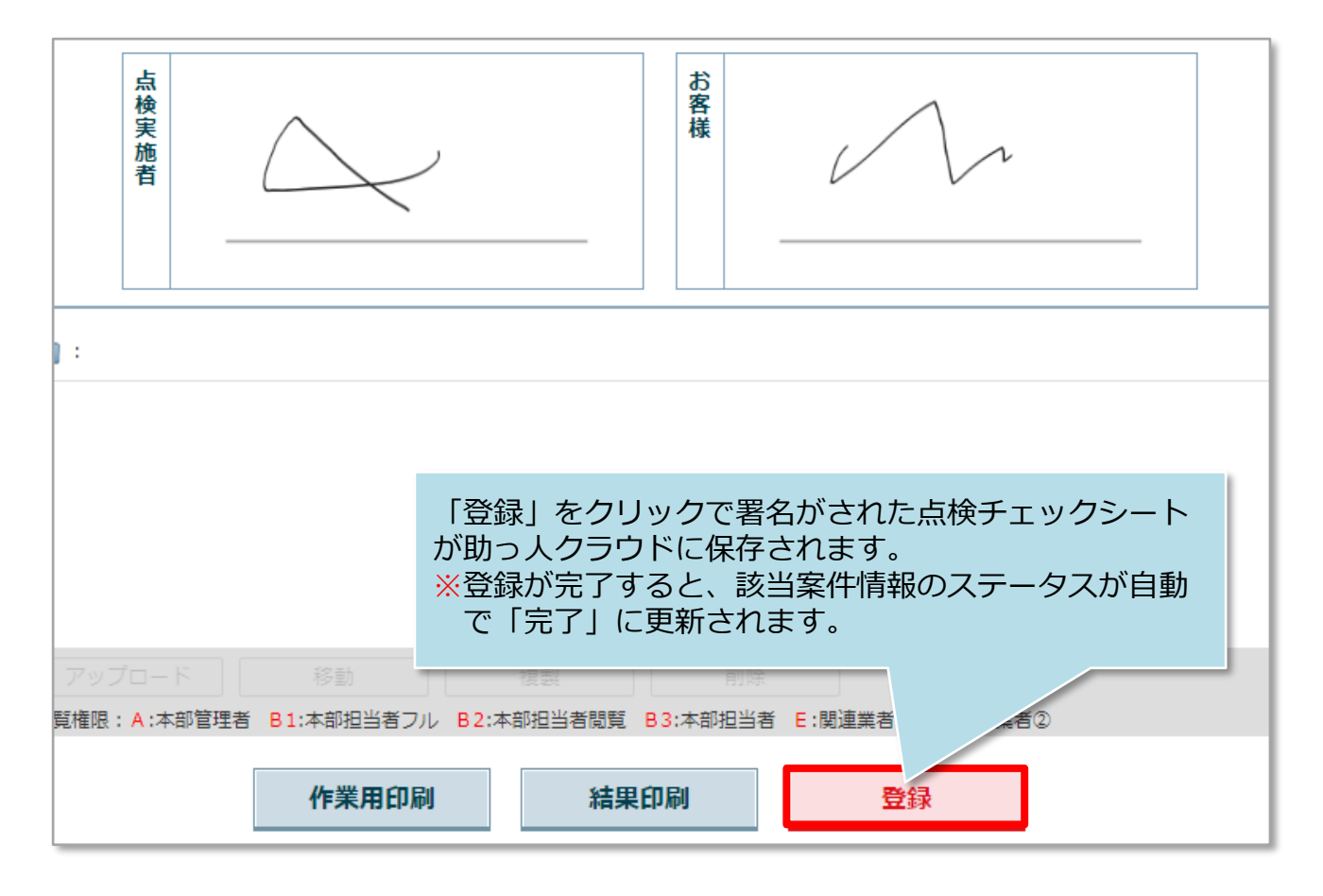

## **点検チェックシートで問題ありを選択した場合**

点検チェックシートで問題ありを選択した場合、自動的に物件詳細情報に新たに「メ ンテナンス」の案件データが作成されます。問題箇所改善まで追跡して対応履歴を残 すことが可能です。

※定期点検から派生したメンテナンスは、点検チェックシート機能を利用できません。

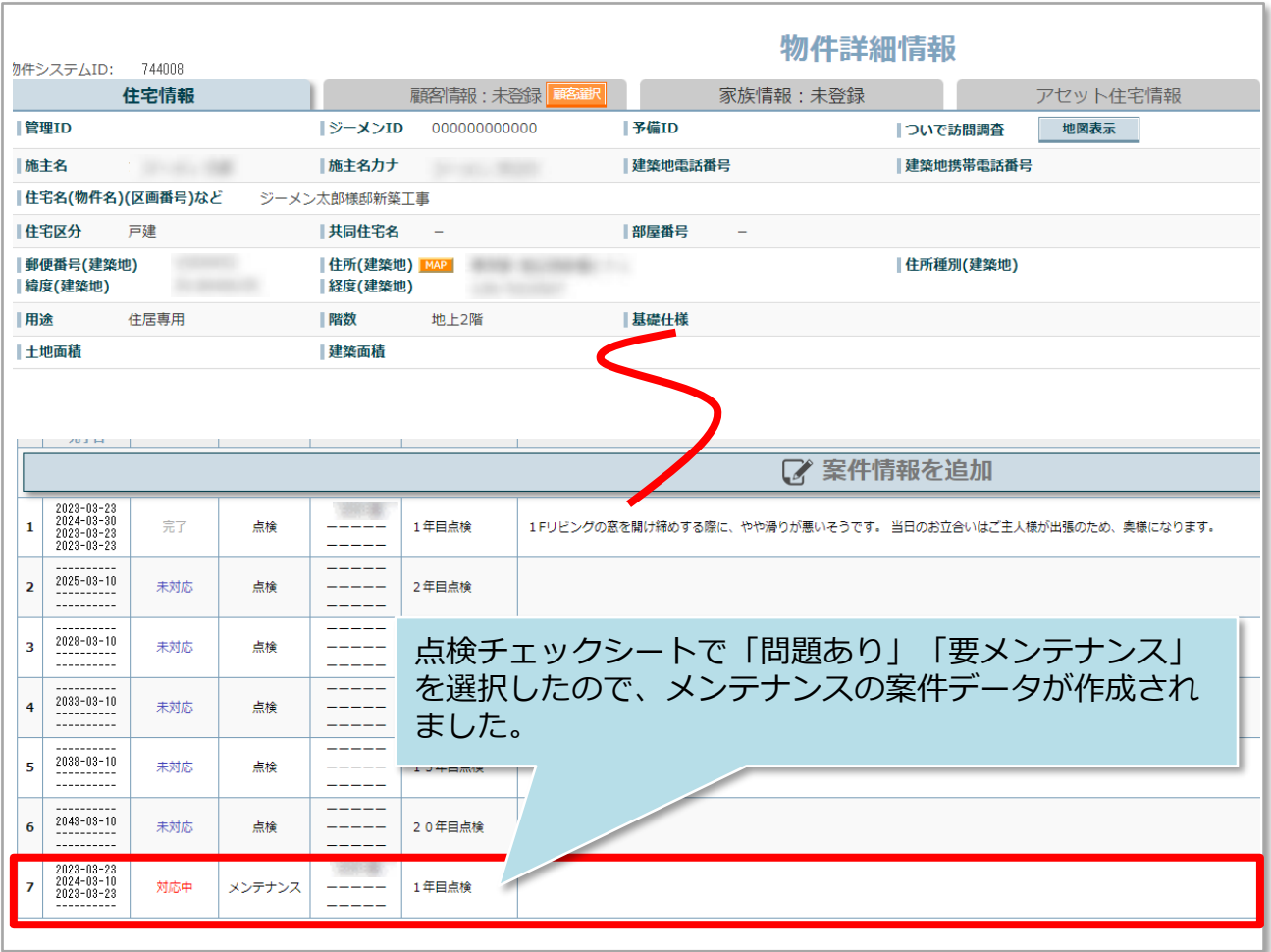